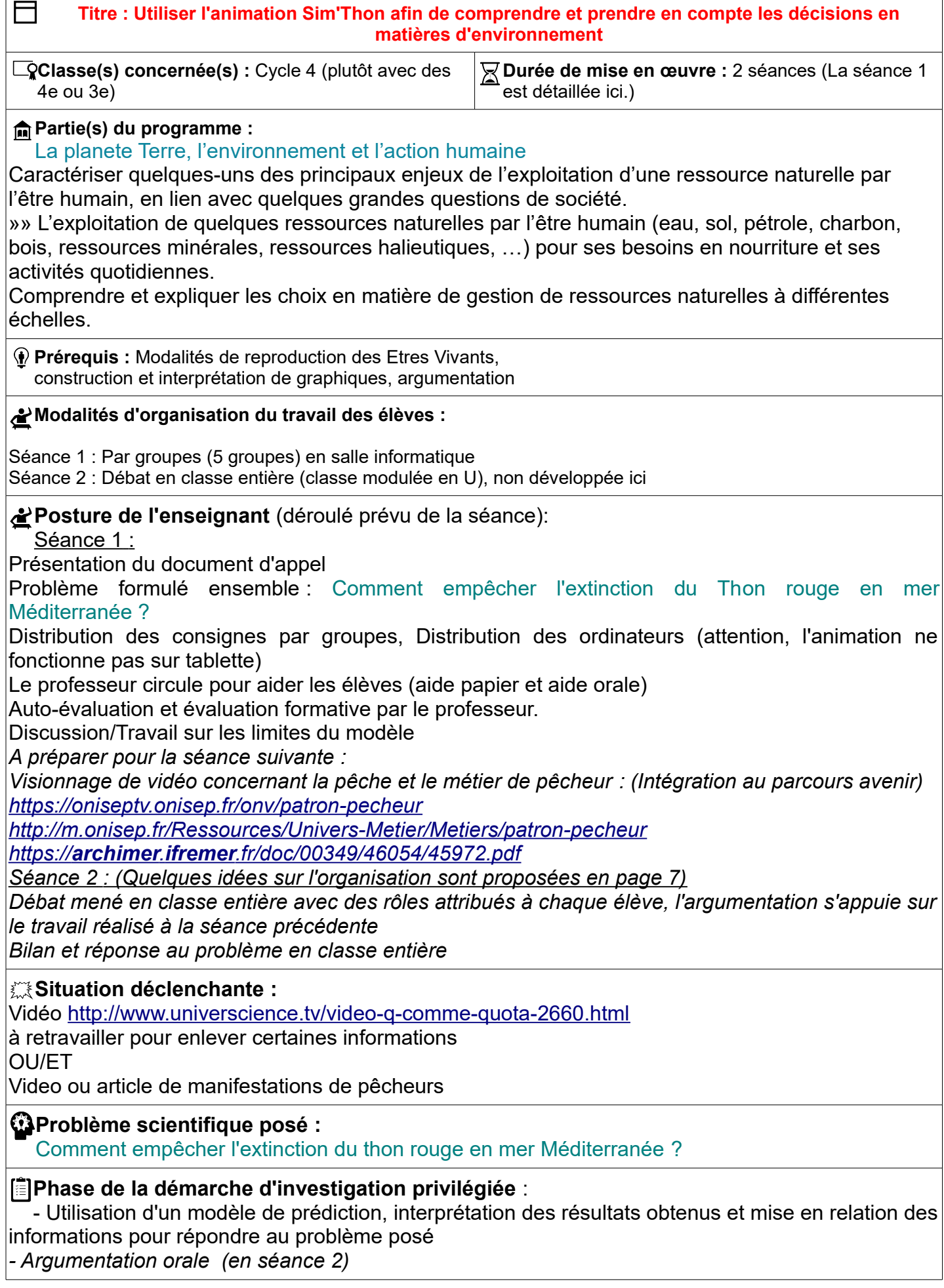

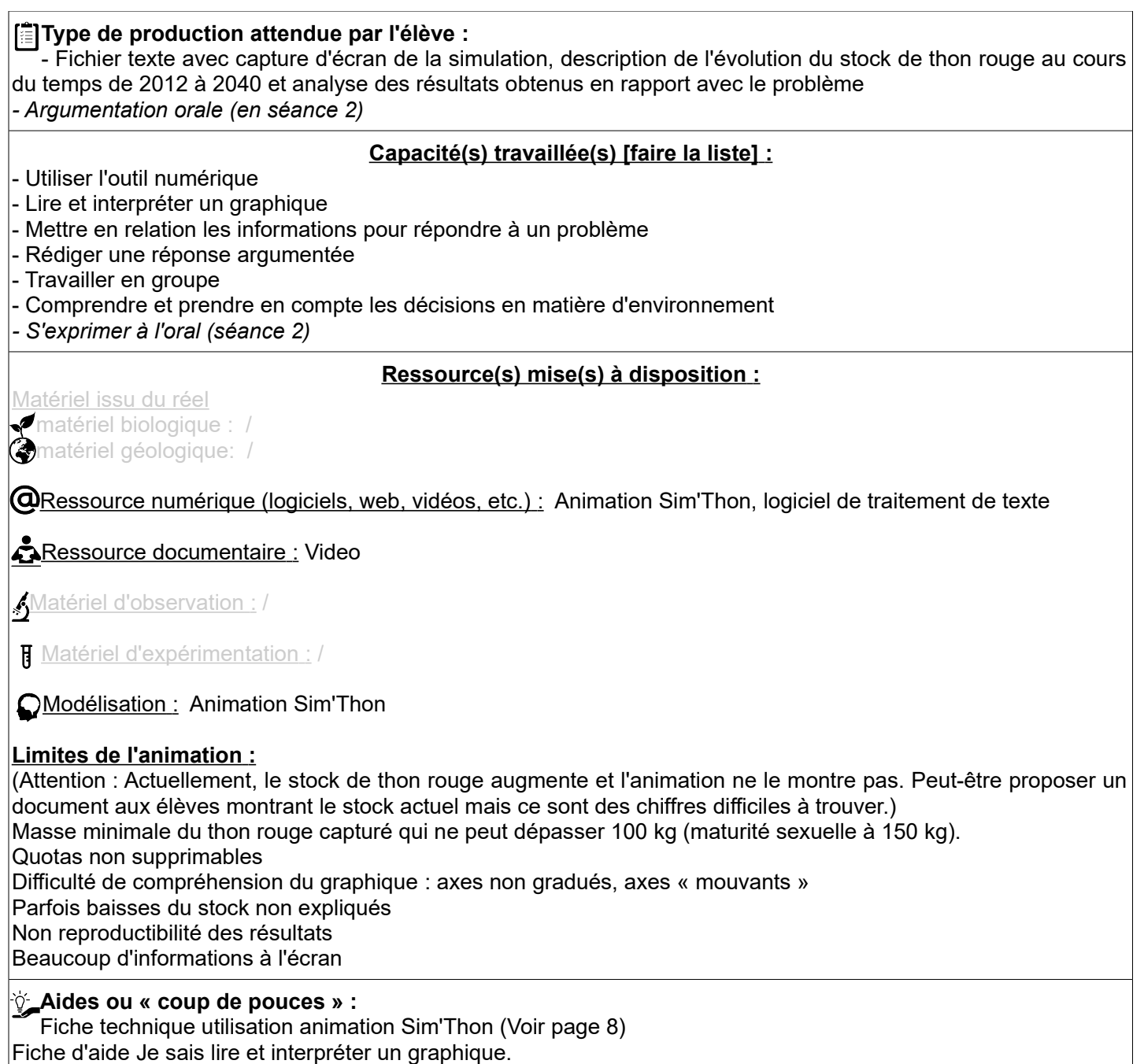

Fiche d'aide : Créer un fichier texte

## **Réponses attendues :**

Séance 1 :

Un fichier texte comportant :

- une capture d'écran avec titre, la capture d'écran doit avoir été faite alors que la simulation s'est poursuivie au moins jusqu'en 2040, avec les bons paramètres de la simulation imposée au groupe

- Une interprétation du graphique obtenu du type : « Le stock de thon rouge augmente/diminue/reste constant au cours du temps de 2012 à 2040 » avec des valeurs indiquées.

- Une mise en relation des informations du type « La mise en place de quotas a permis/n'a pas permis d'empêcher l'extinction du thon rouge en mer Méditerranée. En effet, on voit que …)

La réponse doit être argumentée : les arguments doivent être bien distincts de la réponse à l'aide de connecteurs logiques.

- Limites de l'animation (au moins une) :

Quotas non supprimables

Difficulté de compréhension du graphique : axes non gradués, axes « mouvants »

Parfois baisses du stock non expliquées

Non reproductibilité des résultats

 *Séance 2 :*

*Pour empêcher l'extinction du thon rouge en mer Méditerranée, la mise en place de quotas et leur surveillance sont indispensables. Ils permettent ainsi de poursuivre la pêche.*

**Évaluation curseur (si la tâche complexe est utilisée en évaluation) :**

Voir page 6

# Document élève :

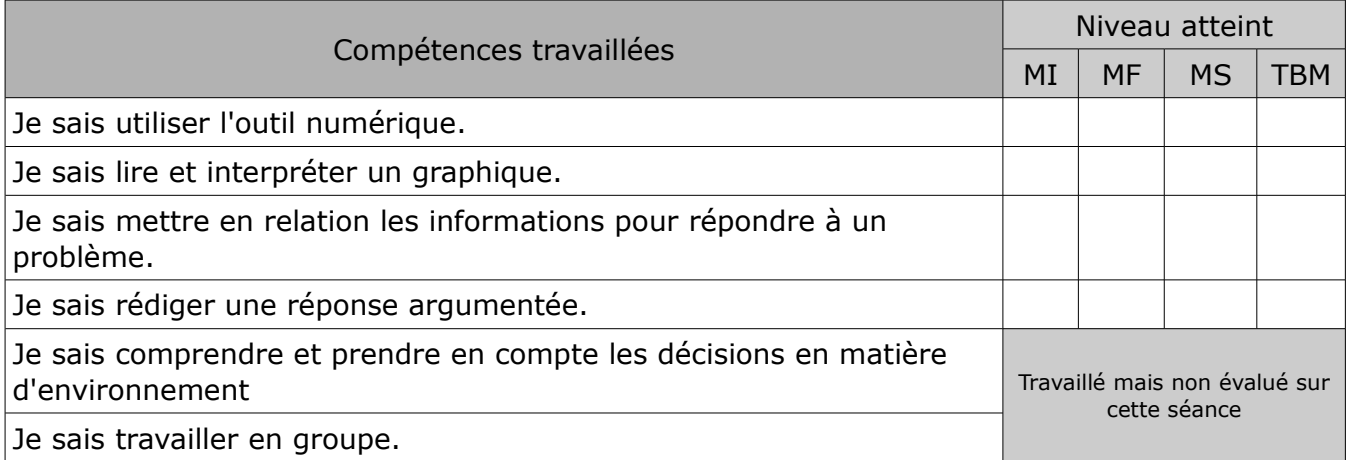

## **Problème : Comment empêcher l'extinction du Thon rouge en mer Méditerranée ?**

 Stratégie de résolution : Nous allons réaliser différentes simulations, à l'aide du modèle Sim'Thon, et interpréter les résultats obtenus afin de répondre au problème.

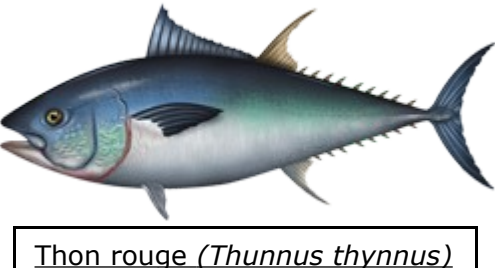

Groupe 1 : Arrêt total de la pêche du thon rouge

Consigne :

1/ A l'aide de l'animation Sim'Thon, **réalisez une simulation** de l'évolution du stock total de thon rouge de 2011 à 2040 lorsqu'on arrête la pêche du thon rouge. **Faites** une capture d'écran du résultat obtenu.

**Intégrez** cette capture d'écran dans un document texte en ajoutant un titre et le nom des élèves du groupe. (Vous enregistrerez ce document dans le dossier Classe/4D/nomp.)

Sur ce même document :

2/ **Décrivez** l'évolution du stock total de thon rouge de 2011 à 2040 lorsqu'on arrête la pêche du thon rouge.

3/ **Expliquez** si l'arrêt total de la pêche du thon rouge permet d'empêcher l'extinction du thon rouge. Vous argumenterez votre réponse.

4/ **Indiquez** quelle(s) critique(s) vous pouvez formuler par rapport au modèle Sim'Thon que vous venez d'utiliser.

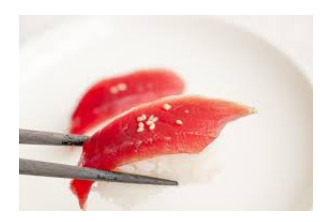

Exemples de consommation du thon rouge : le sushi et le sashimi

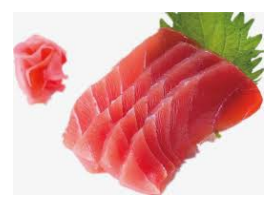

Même document élève pour les autres groupes avec modification des paramètres de la simulation :

 Groupe 2 : Mise en place d'un quota de pêche fixé à 30 000 t de thons rouges pêchés/an

1/ A l'aide de l'animation Sim'Thon, **réalisez une simulation** de l'évolution du stock total de thon rouge de 2011 à 2040 lorsqu'on impose un quota de pêche fixé à 30 000 t de thons rouges pêchés/an avec surveillance modérée. ...

 Groupe 3 : Mise en place d'un quota de pêche fixé à 15 000 t de thons rouges pêchés/an avec surveillance stricte

1/ A l'aide de l'animation Sim'Thon, **réalisez une simulation** de l'évolution du stock total de thon rouge de 2011 à 2040 lorsqu'on impose un quota de pêche fixé à 15 000 t de thons rouges pêchés/an avec surveillance stricte.

 Groupe 4 : Mise en place d'un quota de pêche fixé à 15 000 t de thons rouges pêchés/an avec surveillance faible

1/ A l'aide de l'animation Sim'Thon, **réalisez une simulation** de l'évolution du stock total de thon rouge de 2011 à 2040 lorsqu'on impose un quota de pêche fixé à 15 000 t de thons rouges pêchés/an avec surveillance faible.

# Groupe 5 : Aucune contrainte imposée aux pêcheurs

1/ A l'aide de l'animation Sim'Thon, **réalisez une simulation** de l'évolution du stock total de thon rouge de 2011 à 2040 lorsqu'on n'impose aucun quota de pêche (On considèrera un quota de pêche de 90 000 t/an comme une absence de quota.)

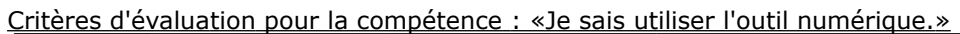

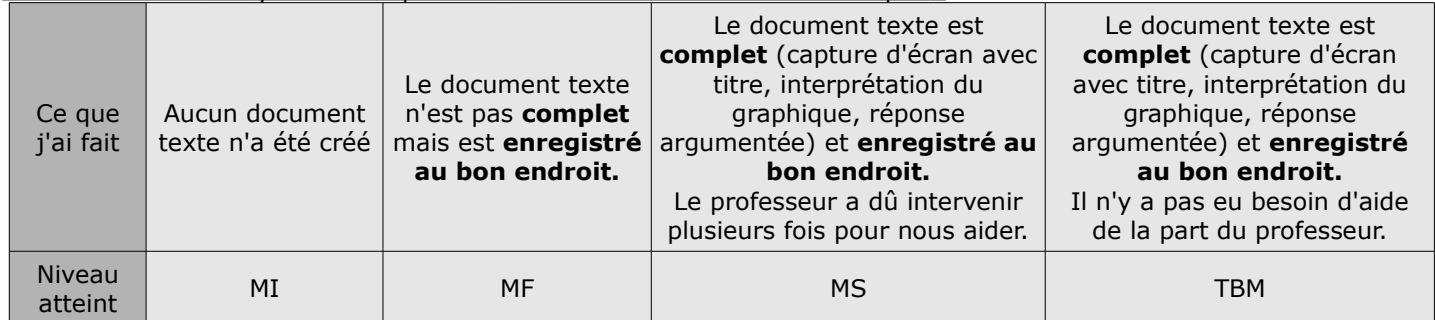

 $2/$ 

### Critères d'évaluation pour la compétence : «Je sais lire et interpréter un graphique.»

Exemple de réponse attendue :

Le stock de thon rouge augmente/diminue/reste constant au cours du temps de 2012 à 2040. En effet, il passe de …. tonnes de thon rouge à …............. tonnes.

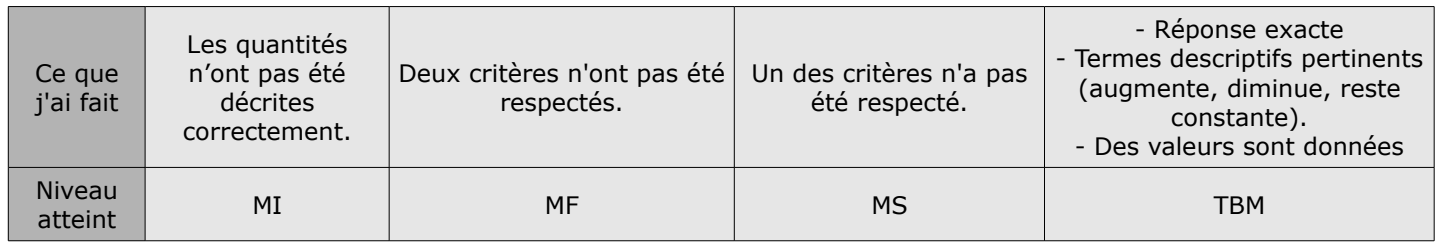

3/

Exemple de réponse attendue pour le groupe 1 :

En absence de pêche du thon rouge, on voit que le stock de thon rouge augmente : il passe de ….............. tonnes de thon rouge en …................... à …................... tonnes en ….....................

On en déduit que le moratoire (arrêt de la pêche) est une solution pour empêcher l'extinction du thon rouge.

#### Critères d'évaluation pour la compétence «Je sais mettre en relation les informations.»

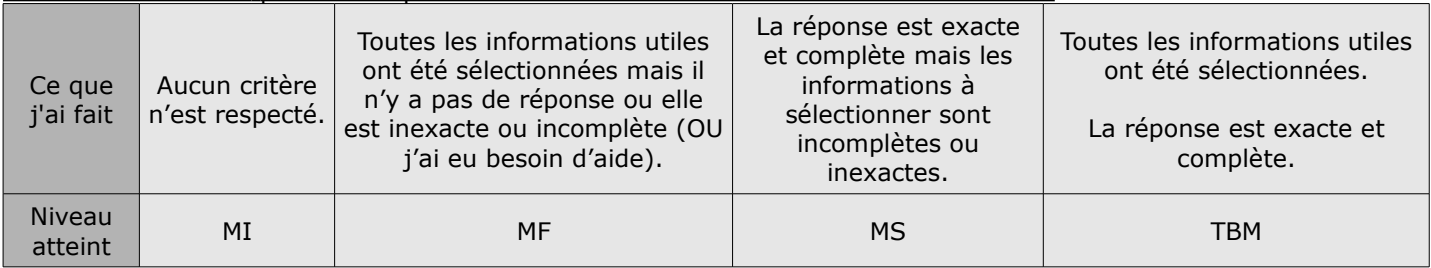

#### Critères d'évaluation pour la compétence « Je sais rédiger une réponse argumentée.»

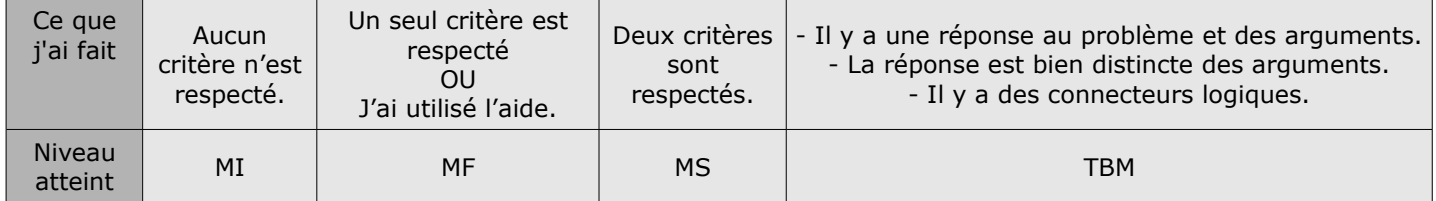

 $1/$ 

## Idées pour la séance 2

 Consigne : A l'aide des résultats obtenus précédemment, vous allez devoir argumenter et expliquer votre prise de position. Vous avez 15 minutes pour préparer vos arguments puis le débat débutera.

 Groupe 1 : Vous êtes des membres d'une association qui veulent imposer un arrêt total de la pêche du thon rouge en Méditerranée (= moratoire).

 Groupe 2 : Vous êtes des pêcheurs qui acceptent qu'il y ait des quotas de pêche mais d'un maximum de 30 000 tonnes de thons rouges en Méditerranée.

 Groupe 3 : Vous êtes des scientifiques qui veulent imposer des quotas de pêche de 15 000 tonnes de thons rouges en Méditerranée avec une surveillance stricte.

 Groupe 4 : Vous êtes des scientifiques qui veulent imposer des quotas de pêche de 15 000 tonnes de thons rouges en Méditerranée.

Groupe 5 : Vous êtes des pêcheurs qui ne veulent pas de quotas de pêche.

 Secrétaires de séance : 2 élèves qui synthétisent les informations apportées au tableau au fur et à mesure du débat

Modérateurs de débat : 2 élèves qui veillent au respect de la prise de parole

# **Fiche technique de l'animation Sim'Thon**

Lien : philippe.cosentino.free.fr/productions/simthon/

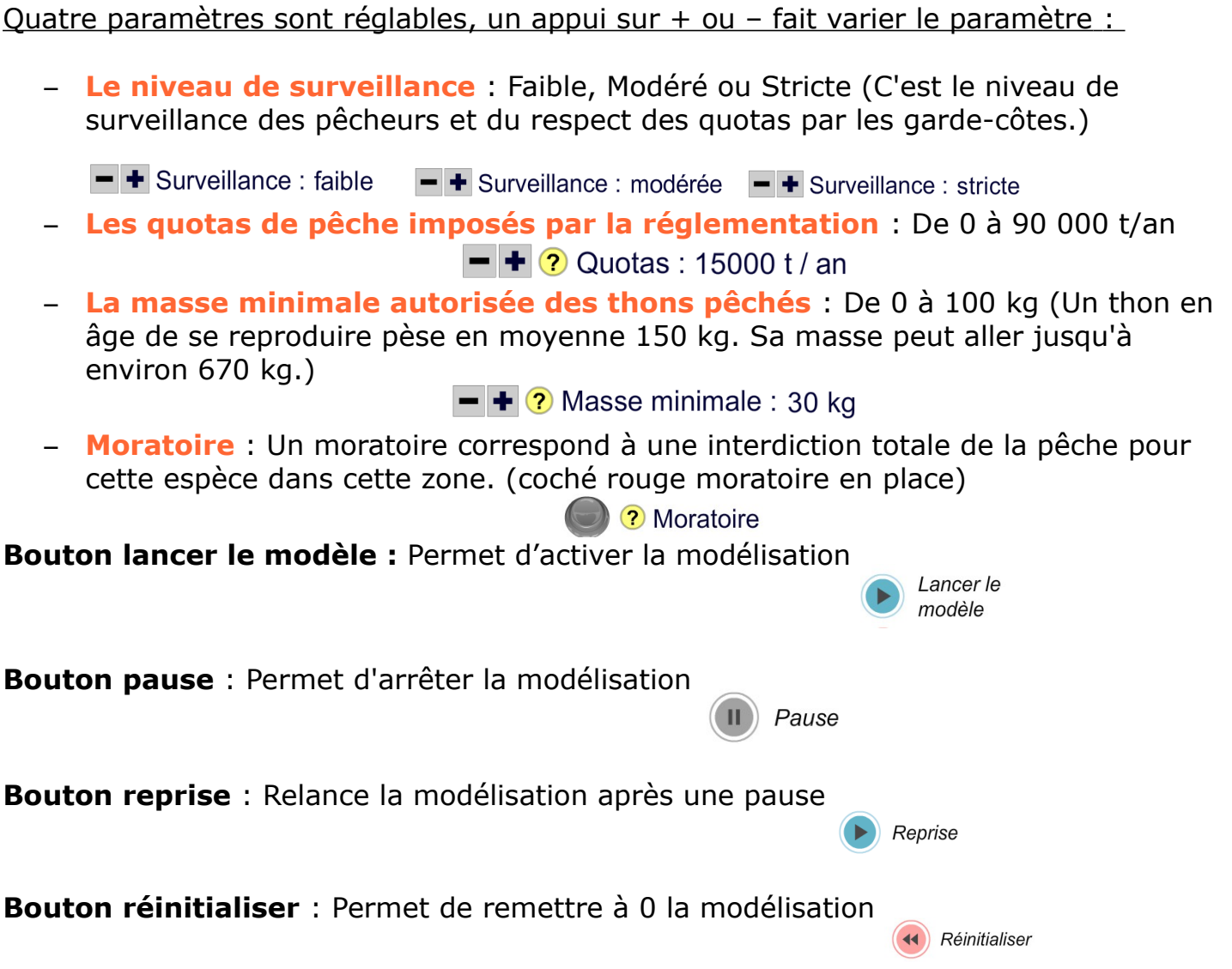

 Résultat obtenu : Graphique de l'évolution du stock total de Thons rouges en Méditerranée et de la quantité annuelle de thons rouges pêchés en fonction du temps.

Pour refaire une simulation :

- 1/ Appuyer sur « réinitialiser »
- 2/ Indiquer les paramètres à modéliser
- 3/ Lancer la modélisation en cliquant sur « Lancer le modèle »